# الحاسبة المالية +bII10 HP

دليل البدء السريع

UD

رقم الجزء الخاص بـ HP: 239-90201NW

الإصدار الأول، أبريل ٢٠١٠

الإشعارات القانونية

يتوفر هذا الدليل أو أية أمثلة أخرى واردة هنا بحالتها "كما هي" وجميعها تخضع للتغيير دون إشعار مسبق. لا تقدم شركة Hewlett-Packard أي ضمان من أي نوع فيما يتعلق بهذا الدليل، بما في ذلك - وليس مقصورًا على -الضمانات الضمنية للرواج التجاري، وعدم الانتهاك، والملاءمة لغرض معين. وفيما يتعلق بذلك، تخلي شركة HP مسؤوليتها عن أية أخطاء فنية أو تحريرية أو أية أخطاء ناتجة عن الحذف وردت في هذا الدليل.

لا تتحمل شركة Packard-Hewlett المسئولية القانونية لأية أخطاء أو أضرار ذات أهمية بالغة فيما يتعلق بإعداد هذا الدليل أو كفاءته أو استخدامه أو الأمثلة الواردة هنا.

Copyright © 2010 Hewlett-Packard Development Company, L.P.

يحظر إعادة إصدار هذا الدليل أو تعديله، أو ترجمته دون تصريح كتابي مسبق من قبل شركة Packard-Hewlett ماعدا المسموح به بموجب قوانين حقوق النشر.

> Hewlett-Packard Company Palo Alto, CA 94304 الولايات المتحدة الأمريكية

**وسيلة إيضاح لوحة المفاتيح**

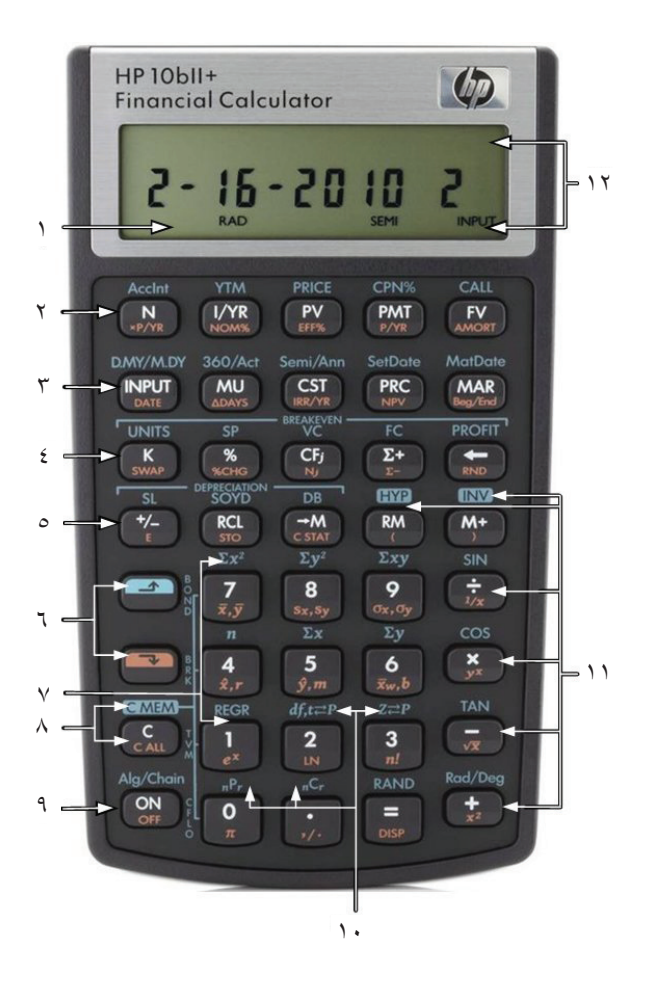

iii

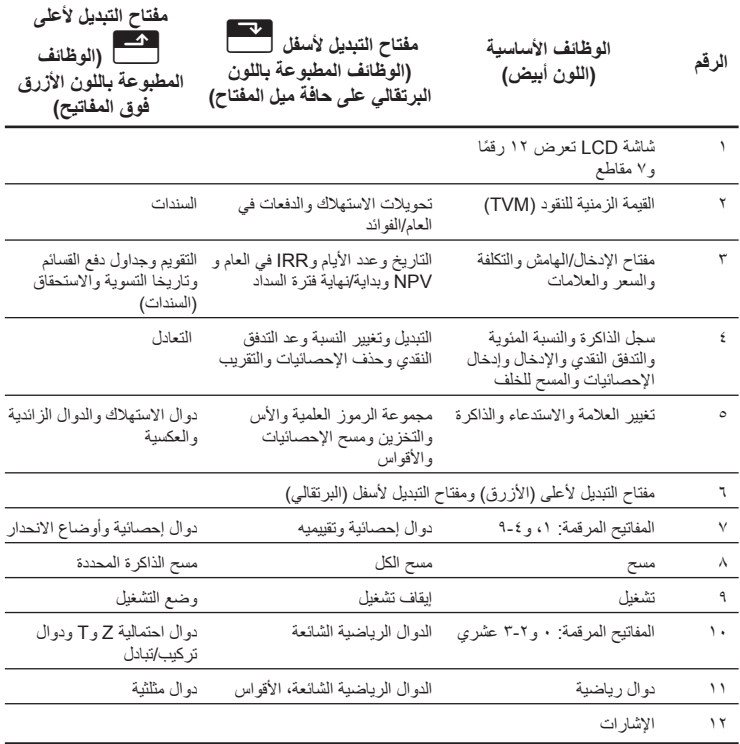

## جدول المحتويات

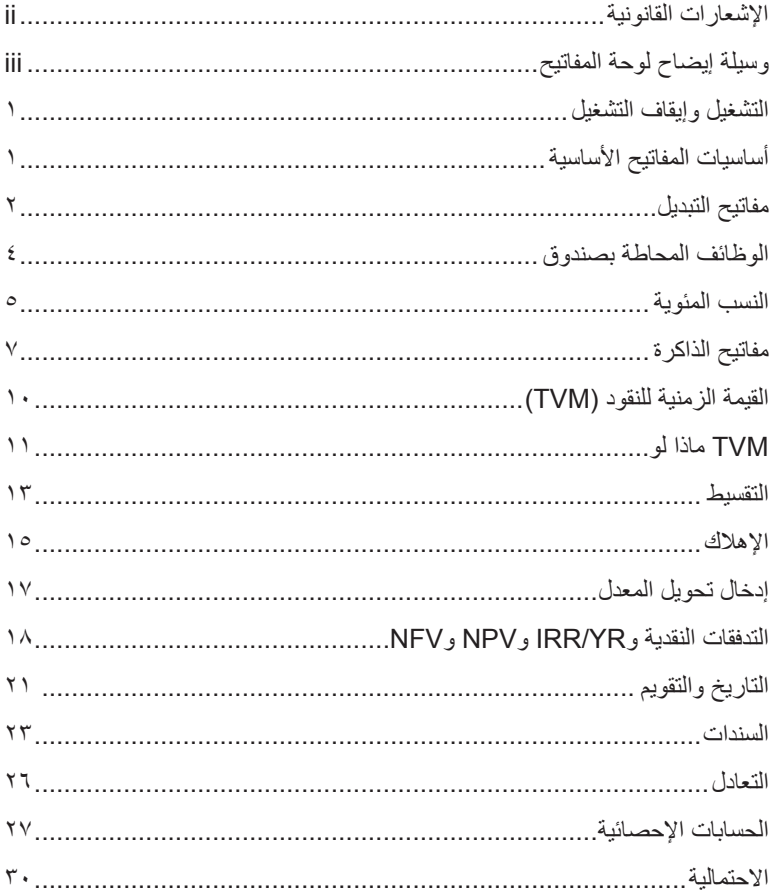

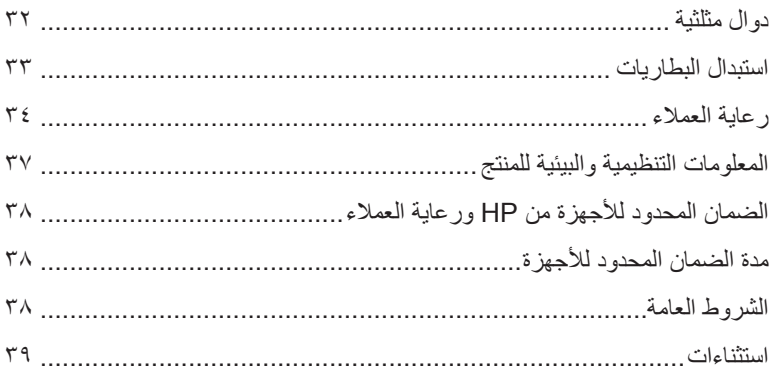

# **دليل البدء السريع**

تم إعداد هذا الدليل لمساعدتك في بدء تشغيل الحاسبة +bII10 المالية الجديدة الخاصة بك. فهو يتضمن المعلومات الأساسية حول الميزات العديدة المتوفرة على الحاسبة +II10 بالإضافة إلى أمثلة المسائل. إذا كنت تريد الحصول على مز يد من المعلومات حول المفاهيم المُقدمة هنا، فير جي الر جو ع إل*ي دليل مستخدم حاسبة +HP 10bII* المالية الموجود على القرص المضغوط ُ المضمن في العلبة مع الحاسبة. للحصول على مزيد من المعلومات حول حاسبات HP، يرجى الرجوع إلى مواد التدريب المتوفرة على الموقع: **calculators/com.hp.www**.

**التشغيل وإيقاف التشغيل**

لتشغيل الحاسبة +bII10 HP، اضغط على=. لإيقاف تشغيل الحاسبة، اضغط على مفتاح التبديل البرتقالي، بشكل متكرر. \، ثم<. لتغيير سطوع الشاشة، اضغط باستمرار على=ثم اضغط على1أو<sup>A</sup> وحيث أن للحاسبة "ذاكرة مستمرة"، لا يؤثر إيقاف التشغيل على المعلومات التي قمت بتخزينها. تقوم الحاسبة بإيقاف التشغيل بعد خمس دقائق من عدم وجود نشاط، وذلك لتوفير الطاقة. تستخدم الحاسبة بطاريتين 2032CR على شكل عملة. إذا شاهدت رمز ضعف البطارية ( ) على الشاشة، فيرجى استبدال البطارية. للحصول على مزيد من المعلومات، يرجى مراجعة القسم أدناه، الذي يحمل العنوان استبدال البطاريات.

**أساسيات المفاتيح الأساسية**

الجدول ١-١ أساسيات المفاتيح الأساسية

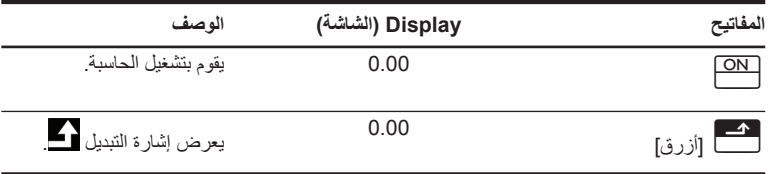

الجدول ١-١ أساسيات المفاتيح الأساسية

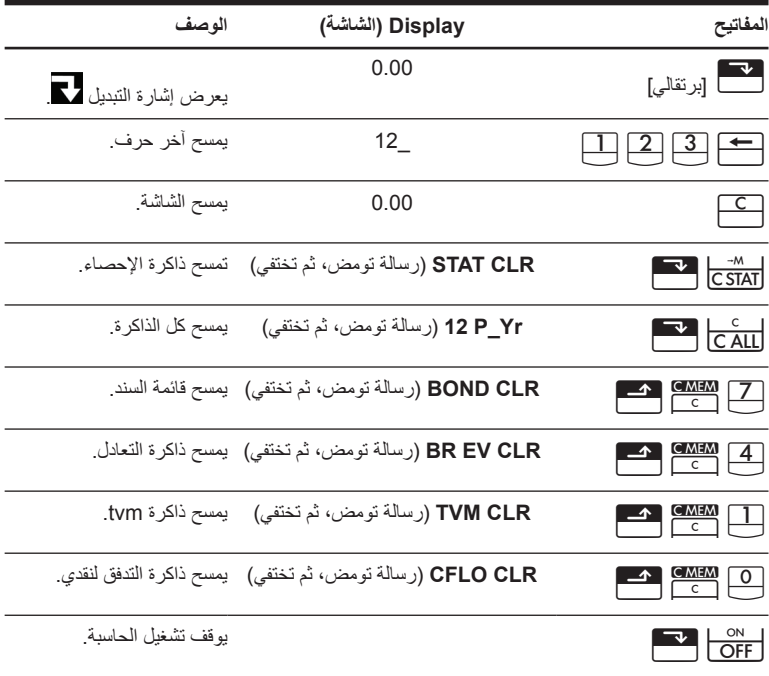

## **مفاتيح التبديل**

تمتلك معظم مفاتيح الحاسبة +bII10 HP ثلاث وظائف:

- الوظيفة الأساسية مطبوعة باللون الأبيض على المفتاح.
- الوظيفة الثانية مطبوعة باللون البرتقالي على حافة ميل المفتاح.
- الوظيفة الثالثة مطبوعة باللون الأزرق على لوحة المفاتيح (راجع الشكل رقم ١ ).

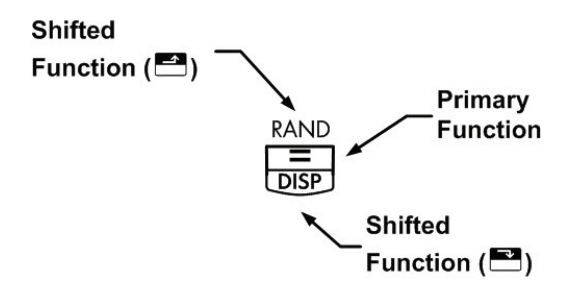

الشكل ١

عندما تضغط على\أو[، يتم عرض إشارة التبديل أو للإشارة إلى نشاط وظائف التبديل. على سبيل المثال، اضغط على  $\frac{1}{\sqrt{X^2}}$  ثم اضغط على  $\frac{1}{\sqrt{X^2}}$  لضرب رقم على الشاشة في نفسه. لإيقاف تشغيل إشارة التبديل، اضغط ببساطة على مصطفى أو <mark>مر</mark>ة أخرى.<br>.

يتم في هذا الدليل استخدام الرموز الأساسية للإشارة الضغطات الأساسية التي يتم استخدامها في مسائل الأمثلة. تختلف هذه الرموز في الظهور طبقاً للوظائف التي تشير إليها في المسألة، سواء وظائف أساسية أو ثانوية أو الوظائف الثالثة. على سبيل المثال، الوظائف المصاحبة لمفتاح equals (يساوي)  $\equiv\equiv\mod{4}$ ، موضحة في النص كالتالي:

$$
\begin{array}{|l|}\hline \rule{2mm}{12mm}\hline\rule{2mm}{12mm}\hline\rule{2mm
$$

• وظيفة ثانوية (عرض): 5\

• وظيفة ثالثة (عشوائي): 6[

### **الوظائف المحاطة بصندوق**

هناك ثلاثة مفاتيح تبديل وظيفية على الحاسبة يتم استخدامها لتغيير عمل وظيفة مفاتيح أخرى. الوظائف الثلاث O]وo]وr]محاطة بصناديق زرقاء لتشير إلى عملها بطريقة مختلفة. تتطلب هذه الوظائف الخاصة الضغط على مفتاح تابع لكي تعمل. على سبيل المثال، تتضمن الوظائف المصاحبة لمفتاح المسح، <mark>C.</mark>

#### الجدول ٢-١ وظائف المسح

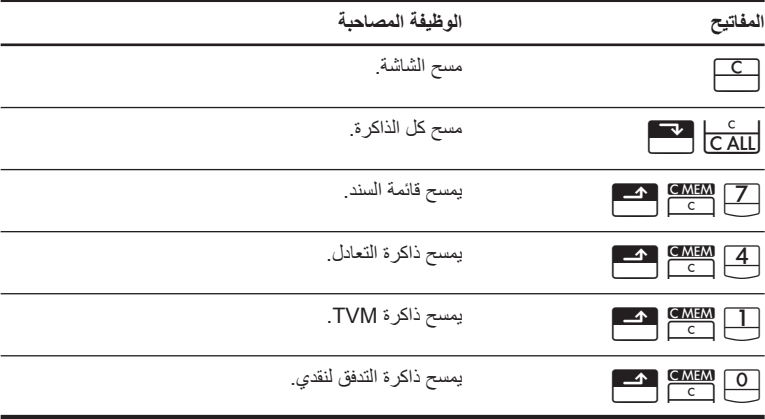

للحصول على مزيد من المعلومات حول مفاتيح الحاسبة والوظائف الأساسية، يرجى الرجوع إلى الفصل رقم ،٢ بدء التشغيل في دليل مستخدم حاسبة +bII10 HP المالية.

## **النسب المئوية**

الجدول ٣-١ المفاتيح الخاصة بحساب النسب المئوية

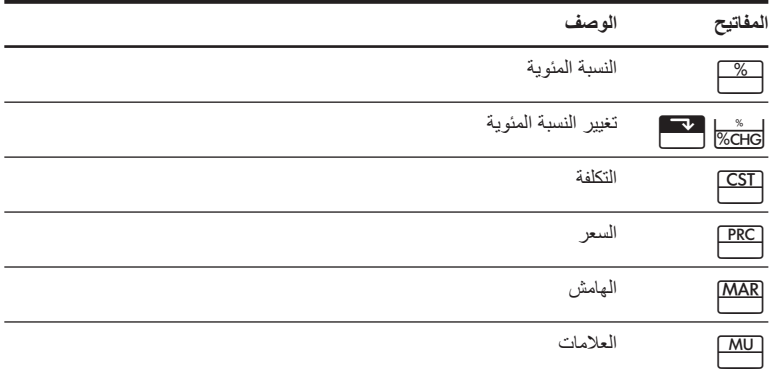

أضف ٪١٥ إلى ١٧٫٥٠ دولار.

الجدول ٤-١ حساب السعر

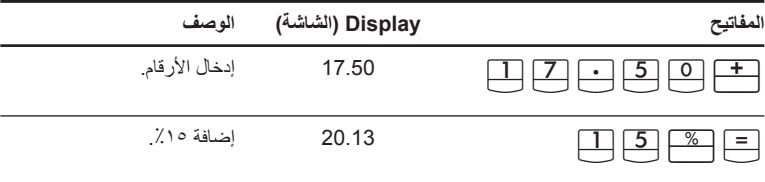

أوجد الهامش إذا كانت التكلفة ١٥٫٠٠ ً دولارا وسعر البيع ٢٢٫٠٠ ُ دولارا.

الجدول ٥-١ حساب الهامش

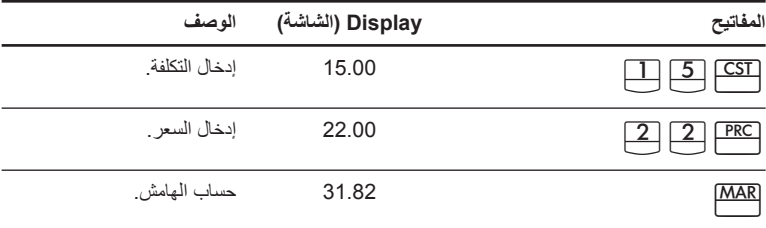

إذا كانت التكلفة ٢٠٫٠٠ ً دولارا والعلامات ،٪٣٣ فما هو سعر البيع؟

الجدول ٦-١ حساب السعر

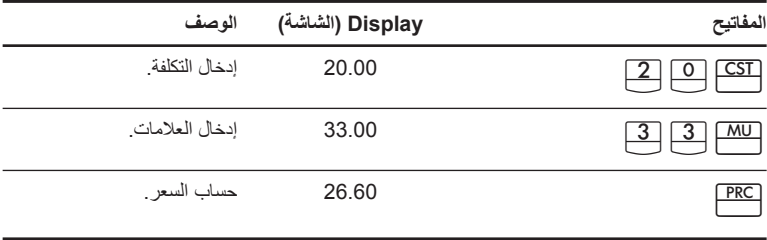

للحصول على مزيد من المعلومات حول النسب المئوية، يرجى مراجعة الفصل رقم ،٣ النسب المئوية للأعمال في دليل مستخدم حاسبة +bII10 HP المالية.

# **مفاتيح الذاكرة**

الجدول ٧-١ مفاتيح الذاكرة

| الوصف                                                                                                 | لمفاتيح        |
|----------------------------------------------------------------------------------------------------|----------------|
| تخزين عملية ثابتة.                                                                                    | $\overline{K}$ |
| تخزين قيمة في السجل M (موقع الذاكر ة).                                                                | $-M$           |
| استدعاء قيمة من السجل M.                                                                              | <u>RM</u>      |
| إضـافة قيمة إلى الرقم الذي تم تخزينه في السجل M .                                                     | <u>M+</u>      |
| عندما يتبعا بمفتاح رقمي من ١ <u>٣</u> إلى 2 أو صحاح والتجا إلى 2 أو فيقوم بتخزين                      |                |
| الرقم الموجود على الشاشة في سجل تخزين بيانات رقمي. هناك ٢٠ سجل تخزين تم تعيينهم                       |                |
| ۱۹۰۰ اضغط على العلم العلم العلم العلم على السنغط على السنغط على السنة العلم السنة السنة السنة السنة ا |                |
| للوصول إلى السجلات ١٠-١٩.                                                                             |                |
| عندما يتبعا بمفتاح رقمي من $\fbox{ 0}$ إلى $\fbox{ 0}$ أو $\fbox{ 0}$ إلى $\fbox{ 0}$ ، يستدعى        |                |
| رقم من سجل تخزين. اضغط على المسلم الله عن المسلم على المصلح على المسلم على المسلم على المسلم .<br>.   |                |
| للوصول إلى السجلات ١٠-١٩.                                                                             |                |

#### أضرب ١٧ و٢٢ و٢٥ في ٧ وخزن '**7 ×**' كعملية ثابتة.

الجدول ٨-١ تخزين '**7 x** 'كأحد الثوابت.

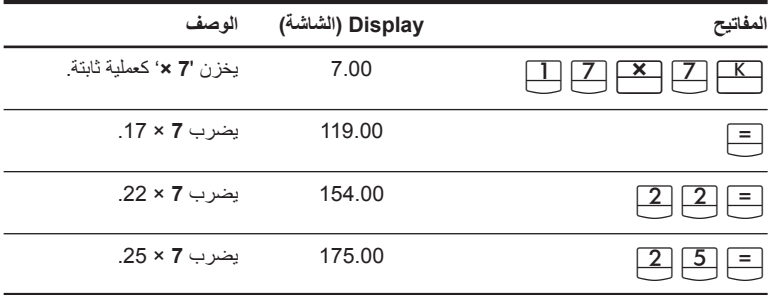

يخزن ٥١٩ في السجل ،٢ ثم يستدعي الرقم مرة أخرى.

الجدول ٩-١ التخزين والاستدعاء

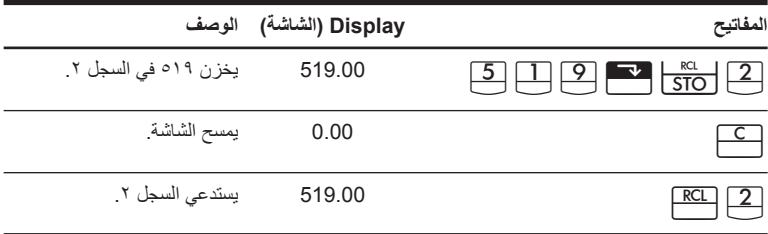

خزن ١٫٢٥ في السجل ،١٥ ثم أضف ٣ وخزن النتيجة في السجل .١٥

الجدول ١٠-١ العمليات الحسابية لسجل التخزين

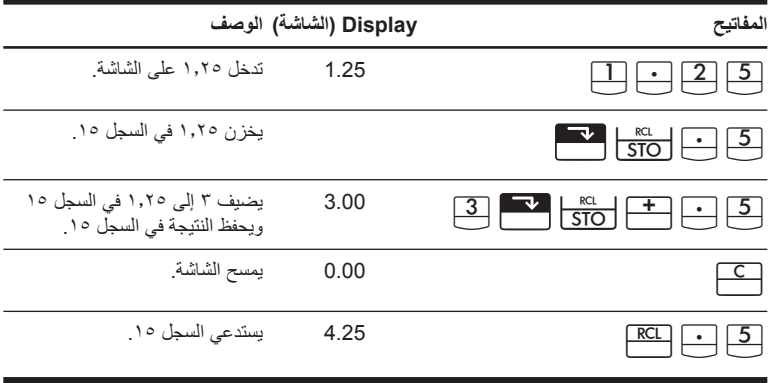

للحصول على مزيد من المعلومات حول تخزين الأرقام والعمليات الحسابية لسجل التخزين، يرجى مراجعة الفصل رقم ،٤ تخزين الأرقام والعمليات الحسابية لسجل التخزين.

## **القيمة الزمنية للنقود (TVM(**

أدخل أي أربع قيم من القيم الخمس وأوجد القيمة الخامسة. تظهر علامة سالب على الشاشة تمثل المبلغ المدفوع، فيما تمثل علامة زائد المبلغ الذي تم تلقيه.

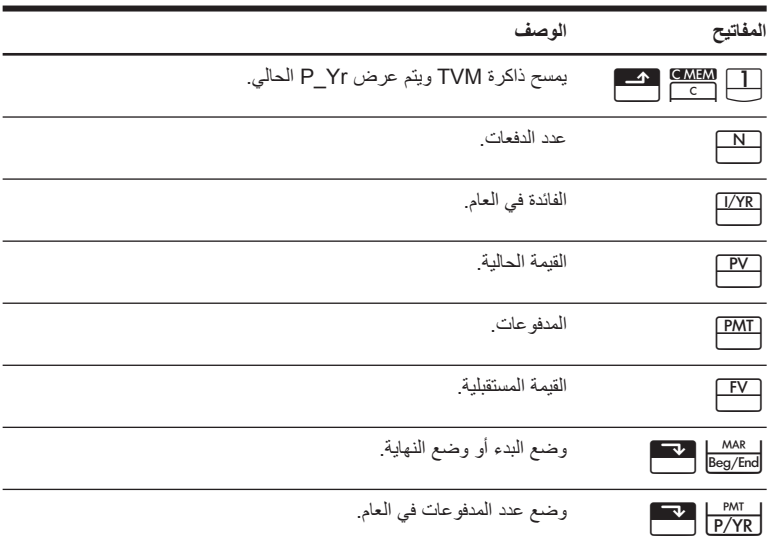

الجدول ١١-١ المفاتيح الخاصة بعمليات حساب TVM

إذا اقترضت ١٤٫٠٠٠ دولار (*PV* (لمدة ٣٦٠ ً شهرا (*N* (بفائدة ٪١٠ (*YR/I*(، فما هي المدفوعات الشهرية؟ تعيين وضع النهاية. اضغط على̄\إذا ظهرت إشارة **BEGIN) البداية)**.

الجدول ١٢-١ حساب الدفعات الشهرية

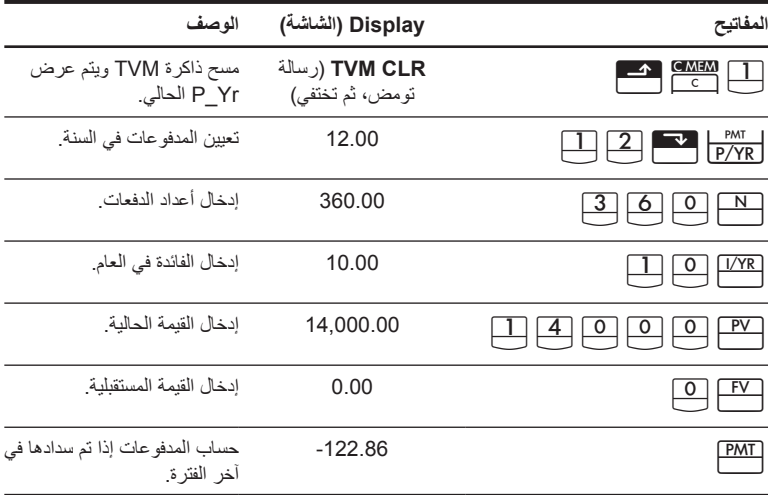

## **TVM ماذا لو...**

ليس من الضروري إعادة إدخال قيم TVM لكل مثال. باستخدام القيم التي أدخلتها للتو، ما المقدار الذي يمكنك اقتراضه إذا كنت تريد دفعة تقدر بـ ١٠٠٫٠٠ دولار.

#### الجدول ١٣-١ حساب دفعة جديدة.

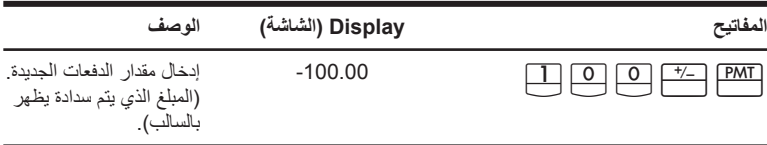

الجدول ١٣-١ حساب دفعة جديدة.

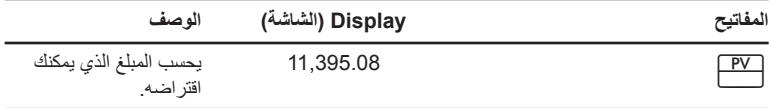

...ما هو المبلغ الذي يمكنك اقتراضه عند فائدة ٪٩٫٥؟

الجدول ١٤-١ حساب معدل فائدة جديد

| الو صف                                                                                  | Display (الشاشة) | لمفاتيح    |
|-----------------------------------------------------------------------------------------|------------------|------------|
| إدخال معدل الفائدة الجديد                                                               | 9.50             | I/YR       |
| يحسب القيمة الحالية الجديدة<br>لمدفو عات تقدر بـــ ۱۰۰٬۰۰۰<br>دولار وفائدة تقدر ب، ٩,٥٪ | 11,892.67        | PV         |
| إعادة إدخال معدل الفائدة<br>الأصلي.                                                     | 10.00            | I/YR       |
| إعادة إدخال قيمة الحالية<br>لمعدل الفائدة الأصلي.                                       | 14,000.00        | PV.        |
| يحسب المدفو عات الأصلية.                                                                | $-122.86$        | <b>PMT</b> |

للحصول على مزيد من المعلومات حول مسائل مفاهيم TVM، يرجى الرجوع إلى الفصل رقم ،٥ تصوير المشاكل المالية والفصل رقم ،٦ قيمة الوقت الخاصة بالعمليات الحسابية للنقود في دليل مستخدم حاسبة +bII10 HP المالية.

# **التقسيط** بعد حساب الدفعات باستخدام القيمة الزمنية للنقود (TVM)، إدخال فترات سداد واضغط على <mark>AMORT (هست</mark>مبر)<br>. اضغط على <mark>المرة العصا</mark>م للحصول على فترات من ١ إلى ١٢، واضغط مرة أخرى للحصول على المسمول على الله على الحصول على ا فترات من ١٣ إلى ٢٤، وهكذا. اضغط على == |<br>فترات من ١٣ إلى ٢٤، وهكذا. اضغط على == | لتدور باستمرار عبر القيم الرئيسية وقيم الفائدة وقيم الحساب (والذي يتم الإشارة إليهم بواسطة إشارات **PRIN**، **INT**، و **BAL** على التوالي باستخدام أمثلة TVM السابقة، سدد دفعة واحدة، ومن ثم مجموعة من المدفوعات.

سدد الدفعة رقم ٢٠ من القرض.

الجدول ١٥-١ سداد الدفعة رقم ٢٠ من القرض

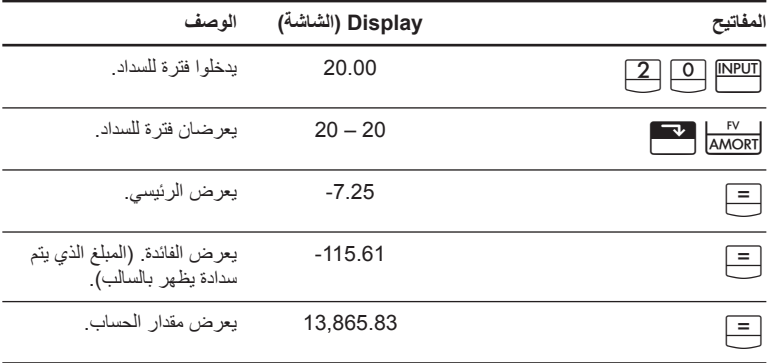

سداد الأول خلال ٢٤ دفعة من القرض.

الجدول ١٦-١ مثال عن السداد

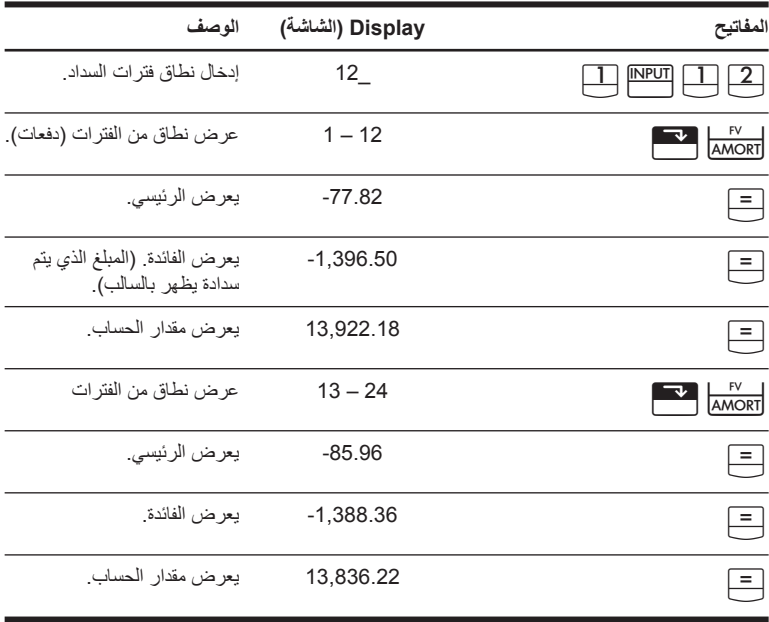

للحصول على مزيد من المعلومات حول السداد، يرجى الرجوع إلى القسم الذي يحمل العنوان السداد الموجود في الفصل رقم ٦، قي*مة الوقت الخاصة بالعمليات الحسابية للنقود* في د*ليل مستخدم حاسبة +HP 10bII* ال*مالية.* 

## **الإهلاك**

الجدول ١٧-١ مفاتيح الإهلاك

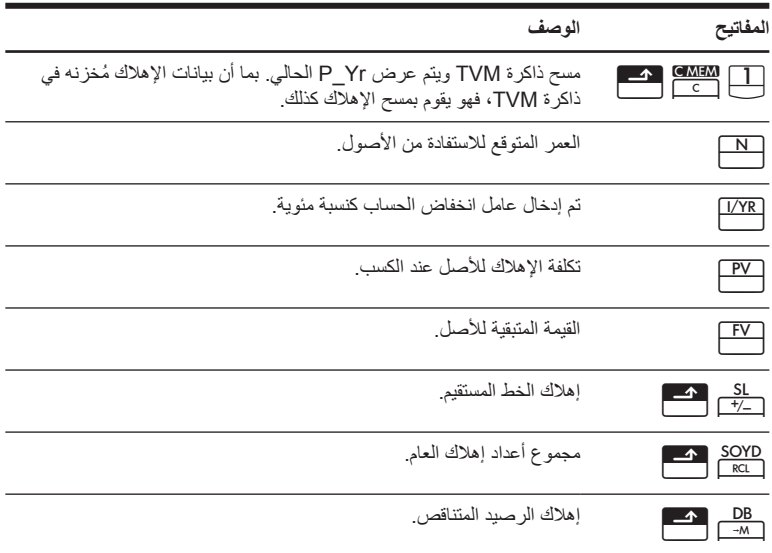

سيتم إهلاك ماكينة تشغيل معادن كان قد تم شراؤها بمبلغ ١٠٫٠٠٠٫٠٠ بعد خمسة أعوام. وتَقدر القيمة المتبقية المتوقعة .٥٠٫٠٠ باستخدام طريقة الخط المستقيم، أوجد قيمة الإهلاك وقيمة الإهلاك المتبقية لكل من العامين الأول والثاني من عمر الماكينة.

الجدول ١٨-١ حساب الإهلاك

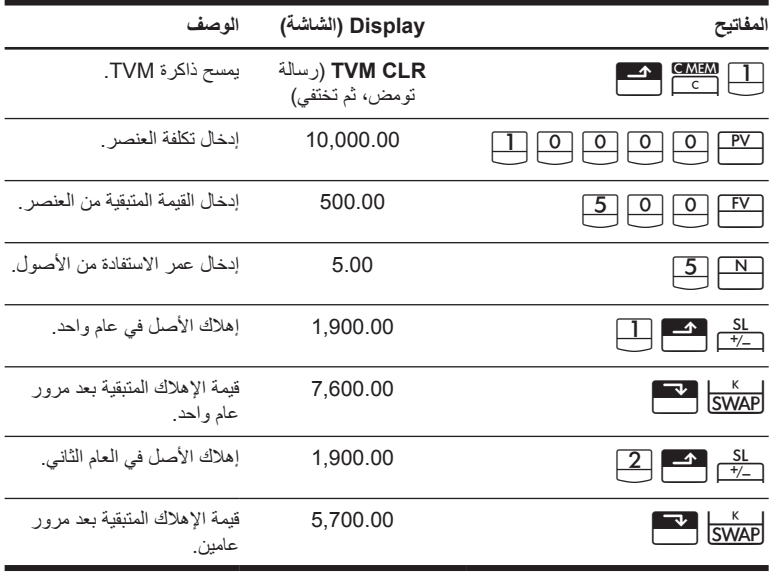

للحصول على مزيد من المعلومات حول الإهلاك، يرجى الرجوع إلى الفصل رقم ،٧ الإهلاك في دليل مستخدم حاسبة +bII10 HP المالية.

#### **إدخال تحويل المعدل**

للتحويل بين معدل فائدة اسمي ومعدل فائدة فعلي، أدخل المعدل المعروف ورقم الفترات في العام، ثم أوجد النسبة الغير معروفة.

الجدول ١٩-١ مفاتيح إدخال تحويل المعدل

| المفاتيح          | الوصف                                  |
|-------------------|----------------------------------------|
| I/YR<br>NOM%      | النسبة المئوية الخاصة بالفائدة الاسمية |
| $\frac{PV}{EFF%}$ | النسبة المئوية الخاصة بالفائدة الفعلية |
| PMT<br>′YR ∣      | الفترات في العام.                      |

أوجد الفائدة الفعلية السنوية لفائدة اسمية مركبة شهرية تبلغ .٪١٠

الجدول ٢٠-١ حساب معدل فائدة

| الوصف                          | Display (الشاشة) | المفاتيح |
|--------------------------------|------------------|----------|
| إدخال المعدل الاسمى            | 10.00            | NOM%     |
| يدخلوا الفائدة في العام.       | 12.00            | P/YR     |
| بحسبان الفائدة الفعلبة السنوبة | 10.47            |          |

للحصول على مزيد من المعلومات حول تحويلات معدل الفائدة، يرجى الرجوع إلى القسم الذي يحمل العنوان إدخال تحويل المعدل الموجود في الفصل رقم ،٦ قيمة الوقت الخاصة بالعمليات الحسابية للنقود في دليل مستخدم حاسبة +bII10 HP المالية.

## **التدفقات النقدية وYR/IRR وNPV وNFV.**

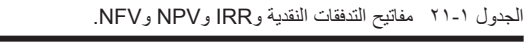

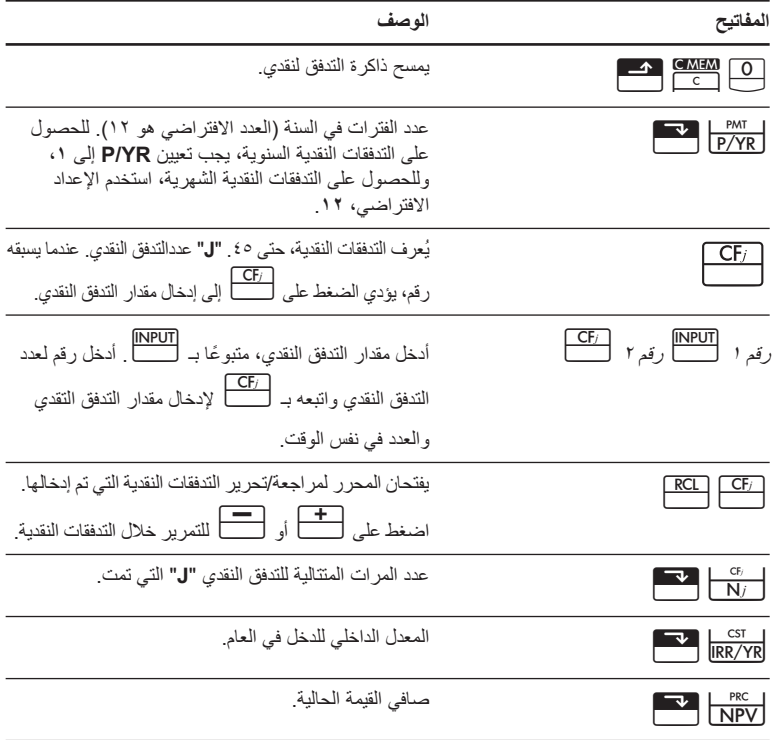

الجدول ٢١-١ مفاتيح التدفقات النقدية وIRR وNPV وNFV.

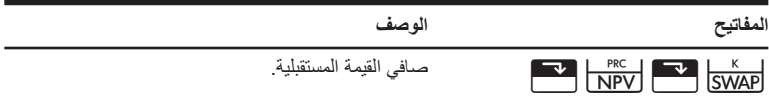

إذا كان لديك تدفق نقدي أولي يبلغ ٤٠٫٠٠٠ دولار، تلاه تدفقات نقدية شهرية تبلغ ٤٫٧٠٠ دولار و٧٫٠٠٠ دولار و٧٫٠٠٠ دولار و٢٣٫٠٠٠ دولار، فما هي قيمة YR/IRR؟ ما هي قيمة IRR في الشهر؟

الجدول ٢٢-١ حساب قيمة YR/IRR وIRR في الشهر

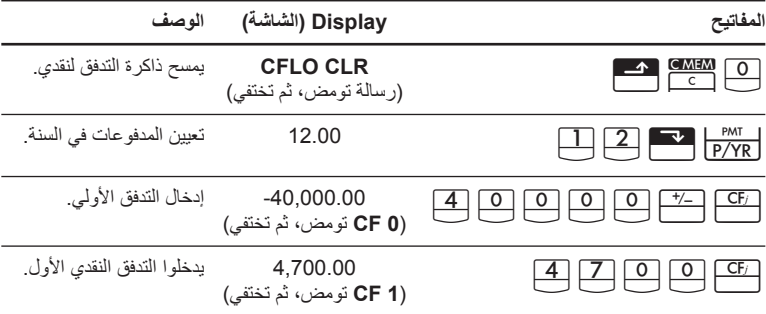

| الوصف                                                                                                    | Display (الشاشة)                      | لمفاتيح                |
|----------------------------------------------------------------------------------------------------|---------------------------------------|------------------------|
| يدخلوا كل من مقدار التدفق<br>النقدي (٧٠٠٠٠٠) والعدد<br>( ٢ , ٠ ، ٢ ) للتدفق النقدى الثاني<br>في نفس الوقت.                                                                                                    | 2.00<br>(CFn 2 تومض،<br>ثم تختفي)     |                        |
| إدخال التدفق النقدى الثالث                                                                                                    | 23,000.00<br>(3 CF تومض،<br>ثم تختفي) |                        |
| ير اجعان التدفقات النقدية التي<br>تم إدخالها من أول التدفق<br>النقدي الأولمي اضغط علىي<br>أ للتمرير خلال قائمة<br>التدفق النقدى للتحقق من رقم<br>ومقدار وعدد التدفق النقدى<br>لكل إدخال. اضغط على<br>لكس للإنهاء. | $0 - 40,000.00$                       |                        |
| يحسبان فيمة IRR/YR.                                                                                                    | 15.96                                 | $R$ $\overline{RR/YR}$ |
| يحسبو ا قيمة IRR في الشهر .                                                                                                    | 1.33                                  |                        |

الجدول ٢٢-١ حساب قيمة YR/IRR وIRR في الشهر

ما هي قيمة NPV وNFV إذا بلغ معدل الخصم ٪١٠؟

الجدول ٢٣-١ حساب قيمة NPV وNFV

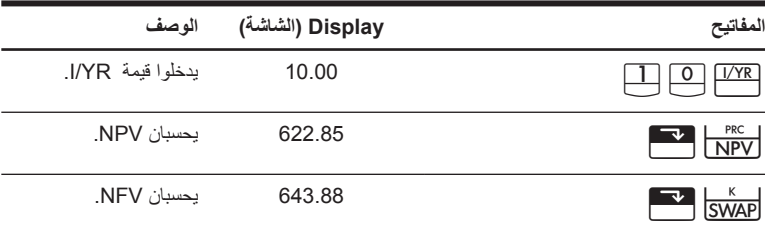

للحصول على المزيد من المعلومات حول التدفقات المالية، يرجى مراجعة الفصل رقم ،٨ العمليات الحسابية الخاصة بالتدفق النقدي الموجود في دليل مستخدم حاسبة +bII10 HP المالية.

## **التاريخ والتقويم**

الجدول ٢٤-١ المفاتيح التي يتم استخدامها في وظيفتي التاريخ والتقويم

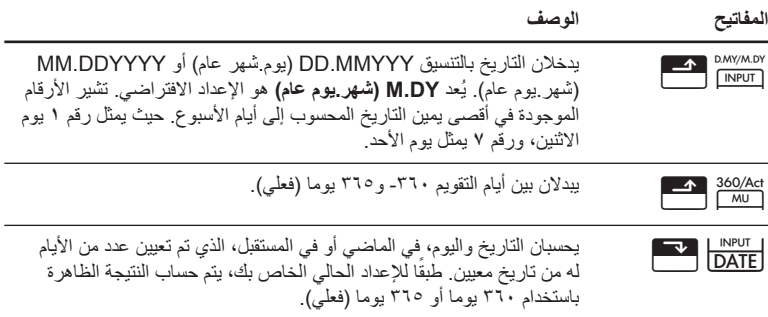

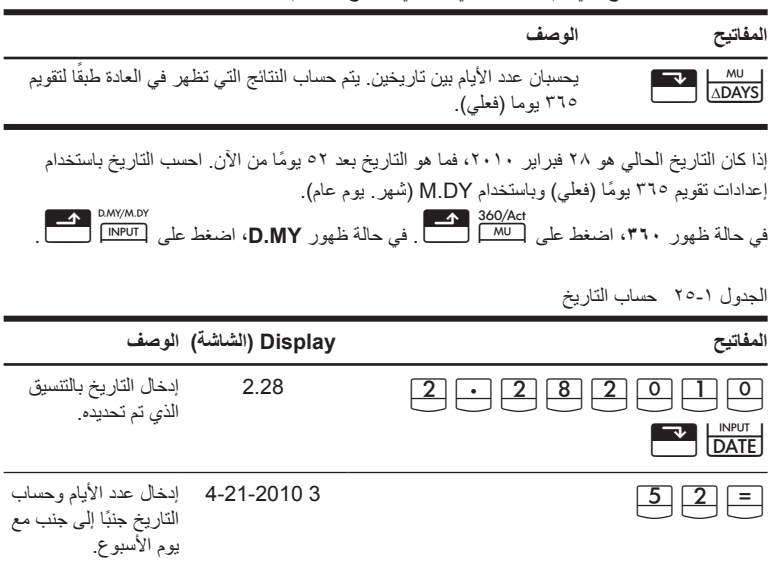

الجدول ٢٤-١ المفاتيح التي يتم استخدامها في وظيفتي التاريخ والتقويم

للحصول على مزيد من المعلومات حول وظيفتي التاريخ والتقويم يرجى الرجوع إلى الفصل رقم ،٩ تنسيقات التقويم وحسابات التاريخ في دليل مستخدم حاسبة +bII10 HP المالية.

تقوم حسابات السندات بشكل أساسي بحساب سعر السند وعائد السند، ويتم القيام بها عن طريق استخدام مفتاح PRICE ومفتاح <mark>لكتل الكت</mark>ب . تسمح لك تلك المفاتيح بإدخال البيانات أو نتائج العائد. يؤدي الضغط على <mark>Acclnt هــــــــــ</mark> حساب النتيجة فقط. تسمح لك المفاتيح الأخرى التي يتم استخدامها في حسابات السند بإدخال البيانات المطلوبة للعملية الحسابية فقط.

الجدول ٢٦-١ مفاتيح حساب السند

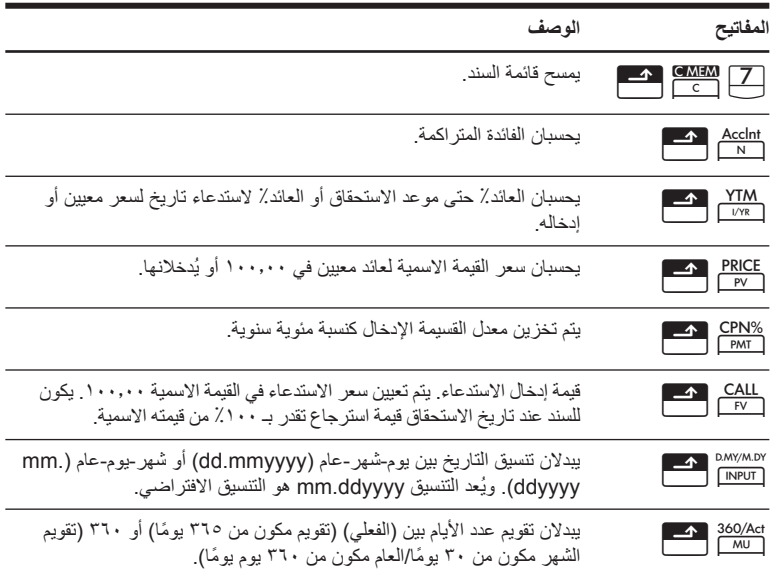

الجدول ٢٦-١ مفاتيح حساب السند

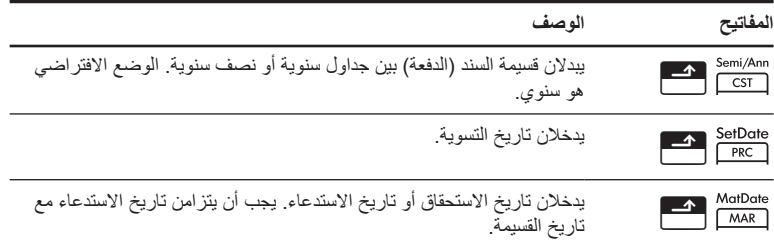

ما هو السعر الذي يتعين عليك دفعة في ٢٨ أبريل ٢٠١٠ لسند ٦٫٧٥٪ (الخزانة الأمريكية) الذي يحين تاريخ استحقاقه في ٤ يونيو ٢٠٢٠، وذلك إذا أردت عائد يبلغ ٤٫٧٥؟ أفترض أن قسائم دفعات السند تم حسابها على أسس نصف سنوية فعلية/فعلية.

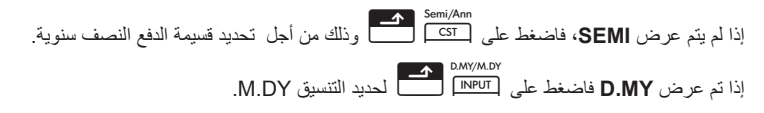

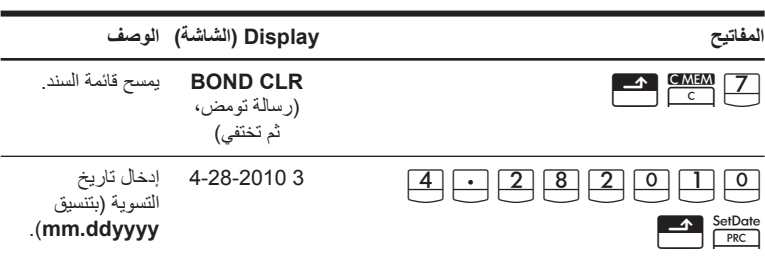

الجدول ٢٧-١ حساب السند

الجدول ٢٧-١ حساب السند

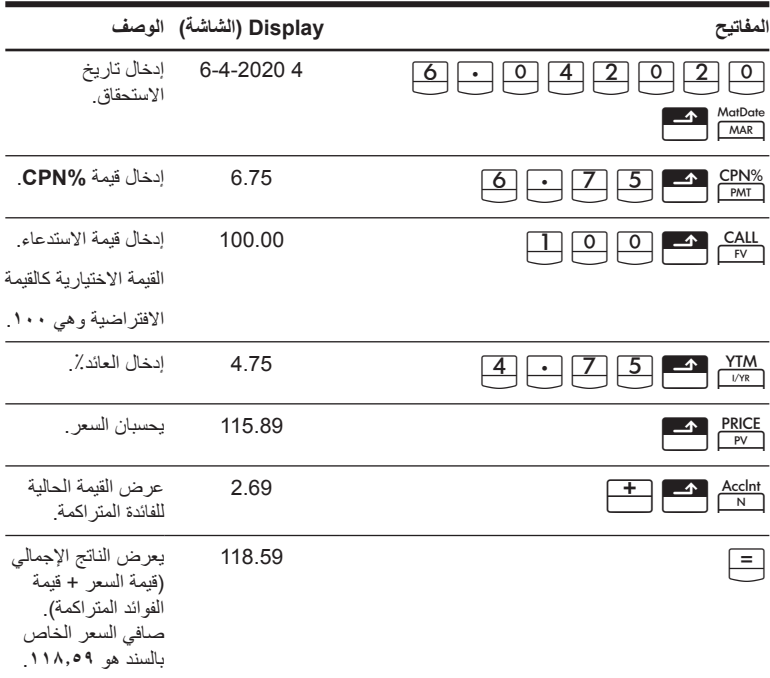

للحصول على المزيد من المعلومات حول حسابات السند، يرجى مراجعة الفصل رقم ،١٠ السندات الموجود في دليل مستخدم حاسبة +bII10 HP المالية.

#### **التعادل**

الجدول ٢٨-١ مفاتيح التعادل

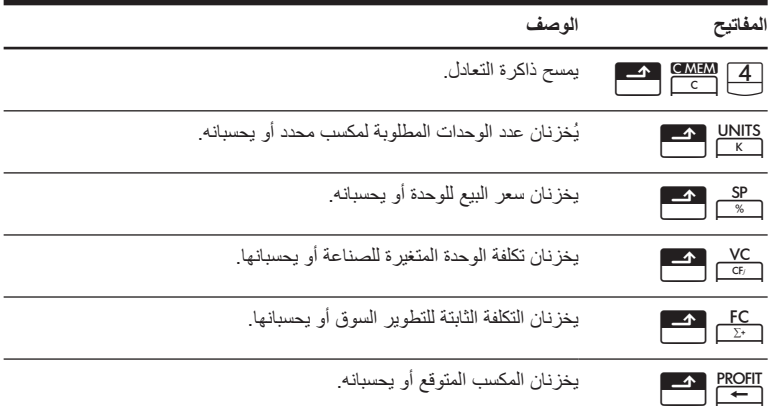

يُعد سعر البيع لأحد العناصر ٣٠٠٫٠٠ وسعر التكلفة ٢٥٠٫٠٠ والسعر الثابت .١٥٠٫٠٠٠٫٠٠ فما هو عدد الوحدات الواجب بيعها للحصول على مكسب يُقدر بـ ١٠٫٠٠٠٫٠٠؟

الجدول ٢٩-١ حساب التعادل

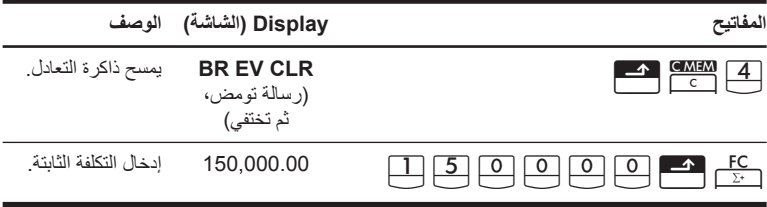

الجدول ٣١-١ مثال الإحصائيات

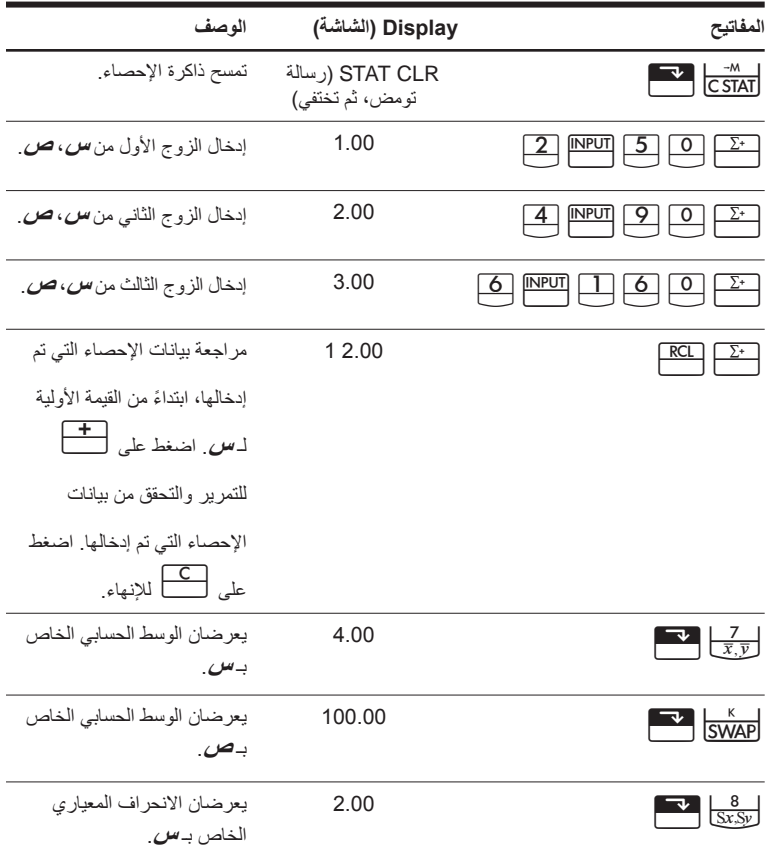

الجدول ٣١-١ مثال الإحصائيات

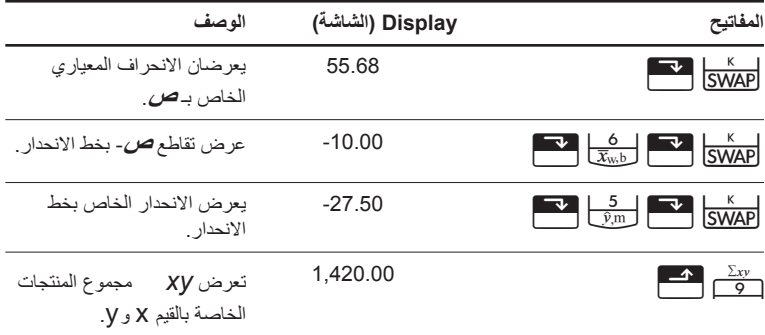

للحصول على المزيد من المعلومات حول العمليات الحسابية الإحصائية، راجع الفصل ،١٢ العمليات الحسابية الإحصائية الموجود في دليل مستخدم حاسبة +bII10 HP المالية.

### **الاحتمالية**

الجدول ٣٢-١ المفاتيح الاحتمالية

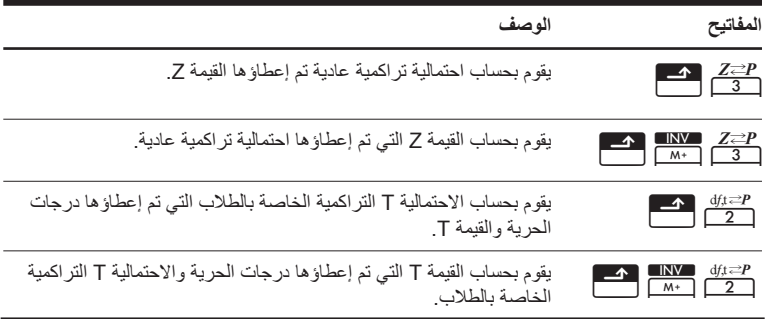

الجدول ٣٢-١ المفاتيح الاحتمالية

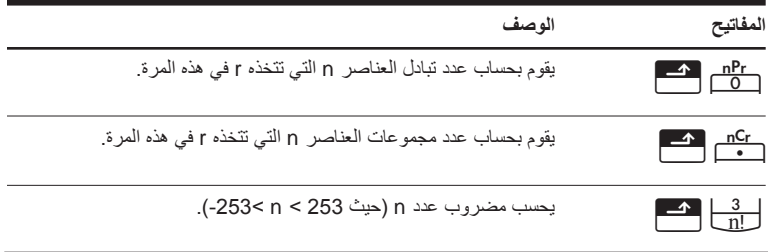

أدخل ٥ كقيمة Z وقم بحساب احتمالية قيمة Z التراكمية وقيمة Z من الاحتمالية التراكمية المعطاة.

**المفاتيح Display) الشاشة) الوصف** خمسة ارقام إلى يمين الرقم العشري. بتعيين عرض الارقام إلى  $\begin{array}{|c|c|c|c|}\n\hline\n\hline\n\text{3}\n\end{array}$   $\begin{array}{|c|c|c|}\n\hline\n\text{4}\n\end{array}$   $\begin{array}{|c|c|}\n\hline\n\text{5}\n\end{array}$ بحساب الاحتمالية التراكمية للقيمة Z.  $.69146$   $\cdot$  5  $\rightarrow$   $\frac{z \rightarrow P}{3}$ 4GV17 .94146 يضيف .٢٥. Z من بحساب القيمة الاحتمالية التر اكمية. 1.56717  $\begin{array}{|c|c|c|c|}\n\hline\n\text{or} & \text{or} & \text{or} & \text{or} & \text{or} \\
\hline\n\text{or} & \text{or} & \text{or} & \text{or} & \text{or} \\
\hline\n\text{or} & \text{or} & \text{or} & \text{or} & \text{or} \\
\hline\n\text{or} & \text{or} & \text{or} & \text{or} & \text{or} \\
\hline\n\text{or} & \text{or} & \text{or} & \text{or} & \text{or} & \text{or} \\
\hline\n\text{or} & \text{or} & \text{or$ 

الجدول ٣٣-١ حساب الاحتمالية

للحصول على المزيد من المعلومات حول الاحتمالية، راجع القسم الذي يحمل اسم، الاحتمالية داخل الفصل ،١٢ العمليات الحسابية الإحصائية الموجود في دليل مستخدم حاسبة +bII10 HP المالية.

## **دوال مثلثية**

الجدول ٣٤-١ مفاتيح حساب المثلثات

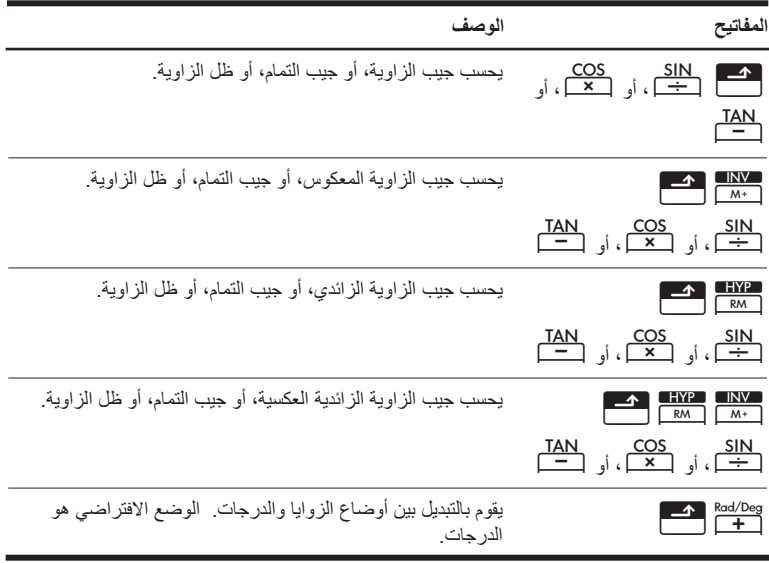

العثور على Sin = ٢٢ بالدرجات<sub>.</sub> في حالة ظهور **RAD**، اضغط على <del>[ 1. ]</del><br>العثور على ٦٢ = ٢٢ بالدرجات<sub>.</sub> في حالة ظهور **RAD**، اضغط على [ <del>1 ]</del>

#### الجدول ٣٥-١ مثال على حساب المثلثات

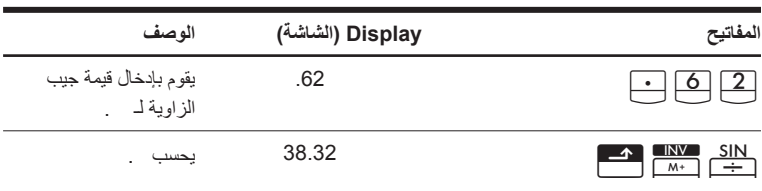

تحويل النتائج إلى زوايا باستخدام PI.

الجدول ٣٦-١ التحويل إلى زوايا

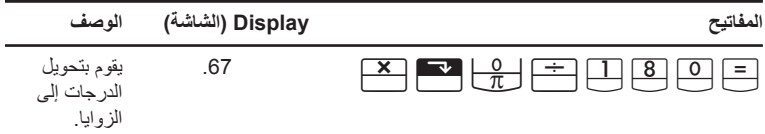

للحصول على مزيد من المعلومات الدوال المثلثية، يرجى الرجوع إلى الفصل رقم ٢، *بدء التشغيل في دليل مستخدم* حاسبة +bII10 HP المالية.

**استبدال البطاريات**

**تحذير!** يمكن التعرض لخطر الانفجار في حالة استبدال البطاريات بطريقة غير صحيحة. استبدل البطاريات القديمة ببطاريات من نفس النوع أو من نوع مكافئ (كما هو موصي به من قبل الشركة المُصنعة). تخلص من البطاريات المستخدمة وفقًا لإرشادات الشركة المُصنعة.

- تعمل الحاسبة ببطاريات ٣ فولت 2032CR على شكل عملة.
- استخدم فقط خلية بطاريات على شكل عملة جديدة، عند تغيير البطاريات. لا تستخدم بطاريات قابلة للشحن.
- لا تقم بتشويه البطاريات، أو ثقبها، أو التخلص منها بإلقائها في النار يمكن أن تنفجر البطاريات ويتسرب منها مواد كيميائية خطرة.
	- لا تستخدم بطاريات قديمة أو بطاريات جديدة ًمعا، ولا تخلط أنواع مختلفة من البطاريات.
- .١ احصل على بطاريتان 2032CR جديدتان. المس البطاريات من الحواف فقط. امسح كل بطارية بقطعة قماش خالية من الوبر لإزالة الأوساخ والزيوت.
	- . ٢ تأكد من إيقاف تشغيل الحاسبة. في حالة تغيير البطاريات، قم بتغييرها واحدة تلو الأخرى لتجنب مسح الذاكرة. وعند إجراء النسخ الاحتياطي، اكتب أي بيانات قمت بتخزينها وقد تحتاجها مرة أخرى.
		- . ٣ اقلب الحاسبة وافتح غطاء البطارية.
			- . ٤ أزل بطارية واحدة برفق.

#### **الضمان المحدود للأجهزة من HP ورعاية العملاء**

يوفر لك الضمان المحدود من HP، كمستخدم، حقوق الضمان الواضح المحدود من HP، وهي الشركة ُ المصنعة. يُرجى الرجوع إلى موقع HP على الويب للحصول على شرح تفصيلي لحقوق الضمان المحدود الخاص بك. كما يمكنك ً أيضا الحصول على حقوق قانونية أخرى بموجب القانون المحلي ُ المطبق أو اتفاق كتابي خاص مع HP.

#### **مدة الضمان المحدود للأجهزة**

المدة: ١٢ شهر بالكامل (يمكن أن تختلف حسب المنطقة/الدولة، الرجاء زيارة الموقع التالي support/com.hp.www للحصول على أحدث المعلومات).

#### **الشروط العامة**

باستثناء الضمانات المذكورة في الفقرات اللاحقة من هذا القسم، لا نُصدر HP أي ضمان واضح أو شرط آخر سواء كان كتابيًا أو شفهيًا. إلى المدى الذي يسمح به الفانون المحلي، فإن أي ضمان ضمني أو شرط الرواج التجاري، أو الجودة المُرضية، أو **الجودة لغرض معين مقصورة على مدة الضمان الصريح المنصوص عليه في الفقرات اللاحقة من هذا القسم.** لا تسمح بعض الدول، أو الولايات، أو المقاطعات بحصر مدة الضمان الضمني، لذا يجوز عدم تطبيق الحصر أو الاستبعاد عليك. يقدم لك هذا الضمان حقوق قانونية محددة ويمكن ً أيضا أن يقدم لك حقوق أخرى تختلف من بلد إلى أخر، أو من ولاية إلى أخرى، أو من مقاطعة إلى أخر ى. للحد الأقصى الذي يسمح به القانون المحلي، تُعد التعويضات المذكورة في بيان الضمان هي تعويضات خاصة بك وحدك وقاصر ة عليك. ما لم يكن موضحًا أعلاه، في أي حال من الأحوال لا تُعد HP أو الموردون لديها مسئولون قانونيًا عن فقد البيانات أو أي ضرر مباشر، أو محدد، أو عرضي،أو ذو أهمية بالغة (يشمل ذلك الخسارة في الريح أو البيانات)، أو أي **ضرر أخر، سواء منصوص عليه في العقد، أو الإساءة، أو أي شيء أخر.** لا تسمح بعض الدول، أو الولايات، أو المقاطعات باستبعاد أو حصر الأضرار العرضية أو الناشئة، لذا قد لا يتم تطبيق الحصر أو الاستبعاد المذكور أعلاه عليك. **لمعاملات المستهلك** في استراليا ونيوزلندة: لا تستبعد أو تقيد أو تعدل شروط الضمان الواردة في هذا البيان، باستثناء الحد الأقصى لما يسمح به القانون، بل ويعد، بالإضافة الى حقوق النقويض القانونية الإلز امية القابلة للنطبيق على بيع هذا المنتج لك بالر غيرمن اخلاء المسؤولية القانونية المذكورة أعلاه، تضمن لك شركة HP كمستخدم، خلو جهاز HP، وملحقاته ومستلزماته من أية عيوب في المواد والصناعة بعد تاريخ الشراء، وذلك طوال المدة المحددة أعلاه. في حالة تلقي HP إشعار بهذه العيوب خلال فترة الضمان، ستقوم الشركة في هذه الحالة، إما بإصلاح المنتج الذي ثبت عيبه أو استبداله. قد تكون المنتجات التي يتم استبدالها جديدة أو كالجديدة. كما تُقدم HP أيضًا ضمان صريح على عدم فشْل برامجها في تنفيذ تعليمات البرمجة بسبب عيوب في المواد والصناعة في حالة تثبيتها واستخدامها بطريقة صحيحة، وذلك بعد تاريخ الشراء للفترة المحددة أعلاه. في حالة تلقي HP إشعار بهذه العيوب خلال فترة الضمان، ستقوم HP باستبدال وسائط البرامج التي لا تُنفذ إرشادات البرمجة نتيجة لهذه العيوب.

**استثناءات**

لا تضمن HP تشغيل منتجاتها دون حدوث أية مقاطعات أو خلوها من العيوب. في حالة عدم قدرة HP، خلال وقت مناسب، على إصلاح أي منتج أو استبداله بمنتج آخر بنفس الكفاءة كما ورد في الضمان، يحق لك استرداد مبلغ سعر الشراء بناءًا على طلب إرجاع المنتج مصحوبًا بسند الشراء. يجوز أن تحتوي منتجات HP على أجزاء مُعاد تصنيعها ولكن بنفس كفاءة أداء الأجزاء الجديدة أو يمكن أن تخضع للاستخدام العرضي. لا ينطبق الضمان على العيوب الناتجة عن أ) الصيانة غير الصحيحة أو المعايرة غير الكافية، ب) استخدام البرامج، أو الوجهات، أو الأجزاء أو الموارد التي لا توفرها HP، ج) التعديل غير مصرح به أو إساءة الاستخدام، د) تشغيل المنتج خارج المواصفات البيئية المنشورة للمنتج، أو هـ) التحضير غير الصحيح للموقع أو الصيانة بطريقة غير صحيحة.